# Das Buchen "Splitting" im PJ-Portal

Sie haben Ausland gebucht und möchten jetzt splitten mit dem Klinikum rechts der Isar Beispiel; 2tes Tertial

## Schritt 1

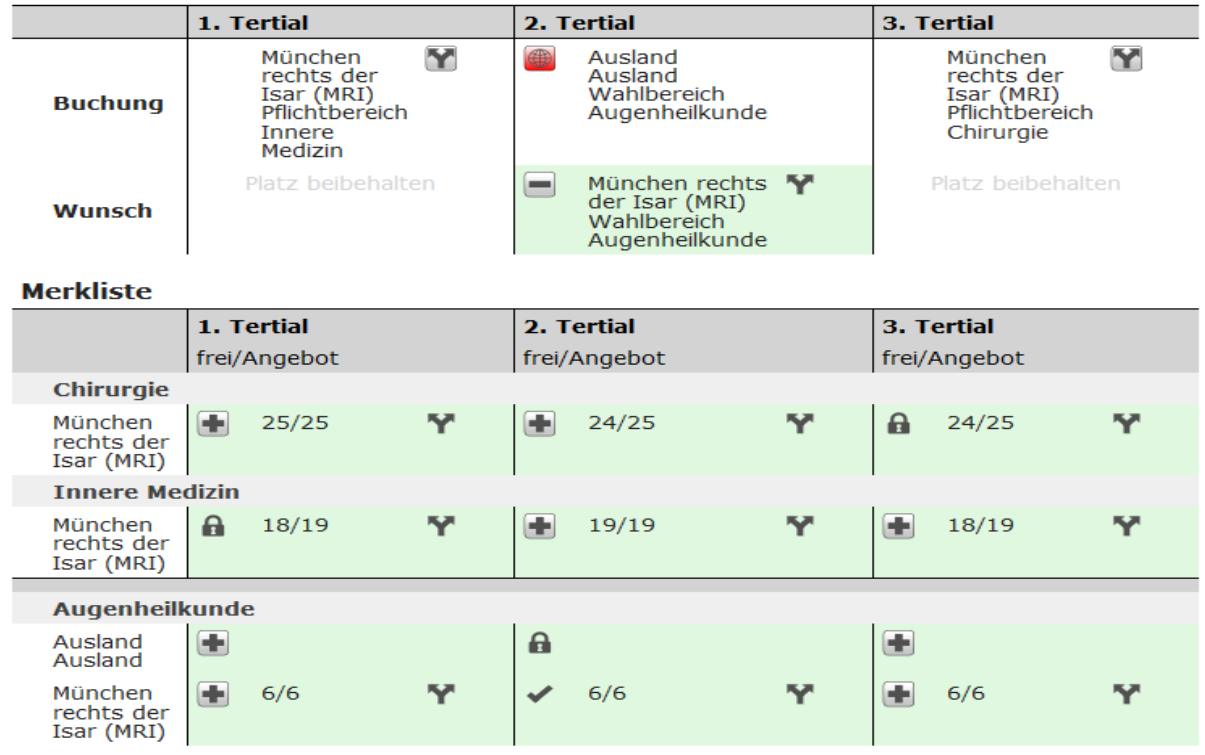

# **Schritt 2:**

**Sie buchen das gesamte Tertial für Kinikum rechts der Isar (MRI) um. (über das "PJ Angebot**") und aktualisieren وللمستقل والمستوين والمرواد والمستشارة والمتاري المراريط سأرسط والمستحدث

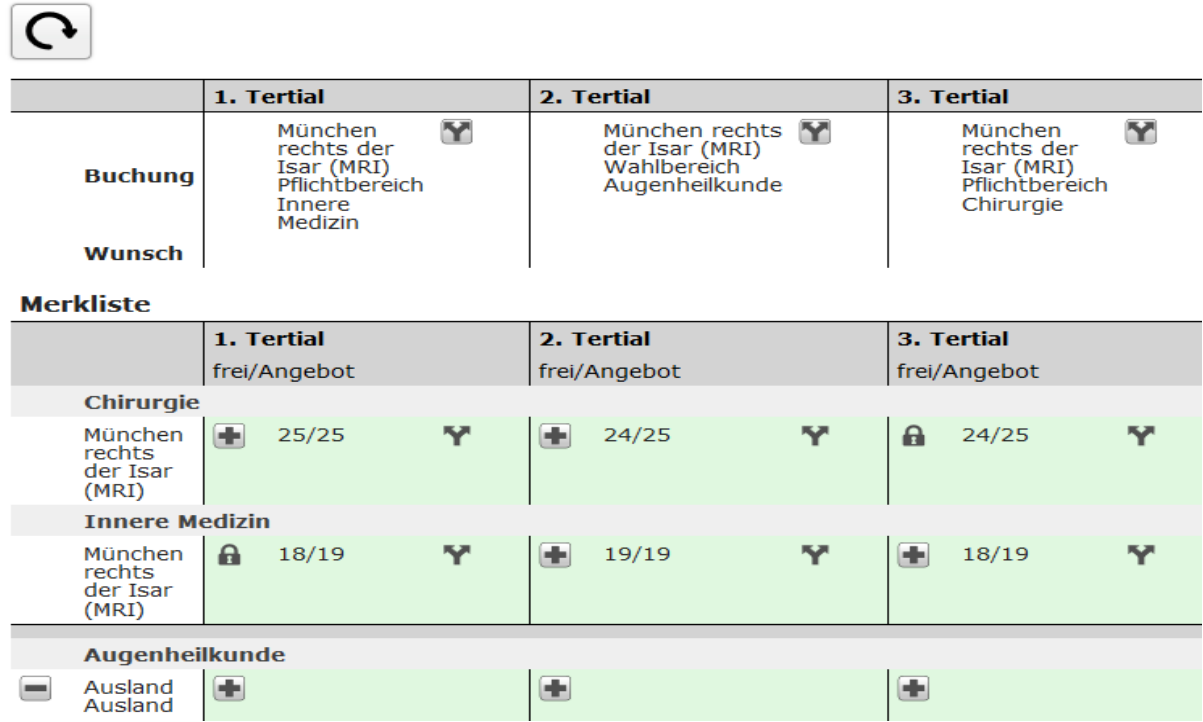

## Schritt 3:

## Auf das Symbol "Y" klicken und die Hälfte für Ausland eintragen. (über "Mein PJ")

Unter "Mein PJ" können Sie Ihre gemachte Buchung einsehen und gegebenenfalls Splitting- oder Fach-Optionen eintragen.

Sie haben außerdem die Möglichkeit, einen Hochschulwechsel zu melden oder sich aus dem laufenden Vergabeverfahren zurück zu ziehen.

# **PJ Zurückziehen**

 $\blacksquare$  Teilnahme

zurückziehen

Zurückziehen

Falls Sie an diesem Vergabeverfahren nicht mehr teilnehmen können oder wollen oder falls ! ramb ober an account variable media media media media media media succession and the Möglichkeit, sich aus dem laufenden Vergabeverfahren zurück zu ziehen. Sie können nach der offenen Gruppe beitreten.

Ihre gebuchten Plätze geben Sie damit unwiderruflich frei.

#### **Hochschulwechsel melden** Hochschulwechsel

Sobald Sie ordentlich an Ihrer neuen Universität immatrikuliert sind, klicken Sie auf "Hochschulwechsel", um Ihren Wech<br>Portal erfolgt, nachdem der Wechsel von Ihrer neuen Heimatuniversität bestätigt wurde.

#### **Aktuelle Buchung** Buchungstätigung

Dies ist Ihre aktuell gespeicherte Buchung. Diese Buchung ist Ihnen verbindlich zugesichert.Falls Sie Splitting od gegebenfalls über die entsprechenden Buttons eintragen. Bitte beachten Sie, dass Änderungen am Splitting ode<br>jeweilige Tertial möglich sind.

Falls Sie an einem nicht am PJ-Portal teilnehmenden Krankenhaus einen Platz gebucht haben, hinterlegen Sie bitt

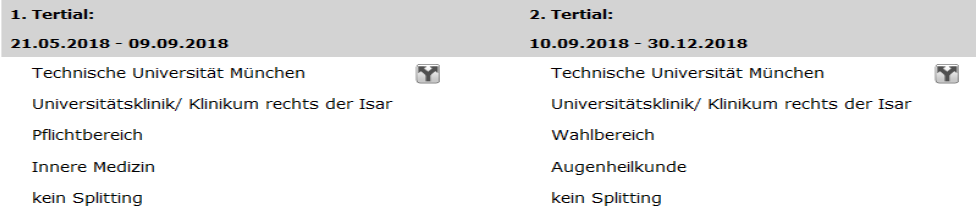

#### **Aktuelle Buchung**

#### **Buchungstätigung**

Dies ist Ihre aktuell gespeicherte Buchung. Diese Buchung ist Ihnen verbindlich zugesichert.Falls Sie Splitting ode sex contracts in exponent to be according to the participant of the sex contracts of the sex contracts of the dealer of the sex contracts of the sex contracts of the sex contracts of the sex contracts of the sex contracts jeweilige Tertial möglich sind.

Falls Sie an einem nicht am PJ-Portal teilnehmenden Krankenhaus einen Platz gebucht haben, hinterlegen Sie bitte

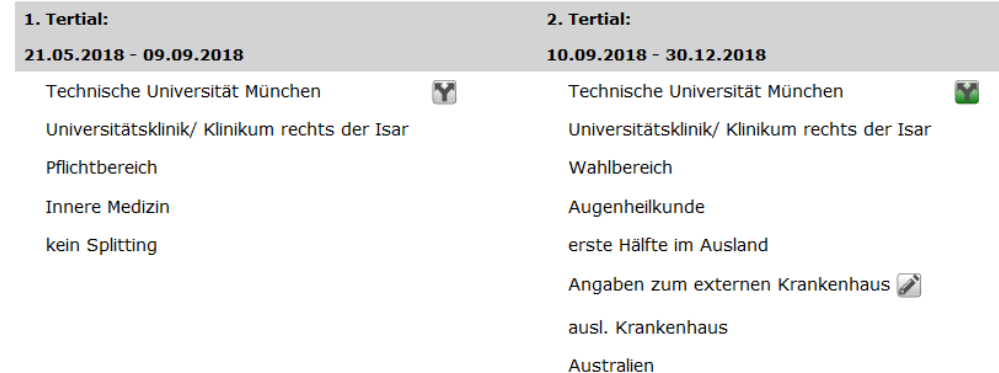

#### Speichern nicht vergessen!

Das Splitting ist nur für TUM-Studierende möglich